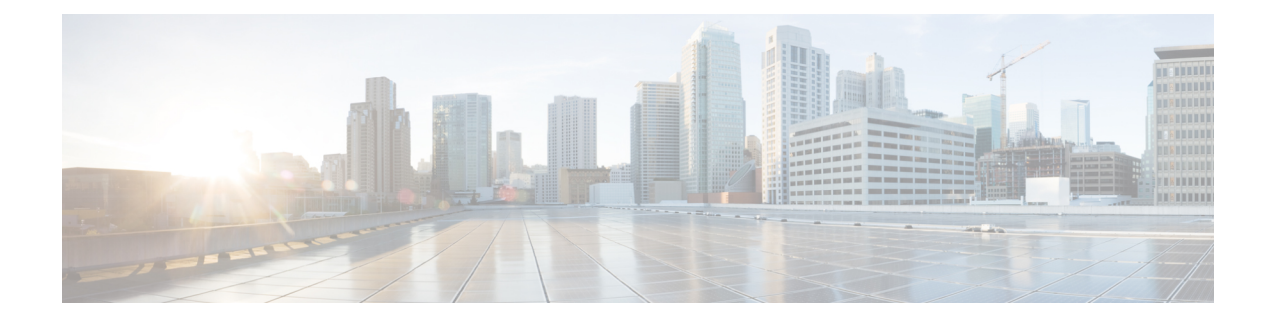

# **Cisco Secure DDoS Edge Protection Solution**

This chapter includes configurations to implement Cisco Secure DDoS Edge Protection for different types of traffic.

- Entities in the DDoS Edge [Protection](#page-0-0) Solution, on page 1
- Protect GTP Traffic from DDoS [Attacks,](#page-1-0) on page 2
- Protect IP Traffic from DDoS [Attacks,](#page-7-0) on page 8

# <span id="page-0-0"></span>**Entities in the DDoS Edge Protection Solution**

The Cisco Secure DDoS Edge Protection software solution stops DDoS attacks at the ingress side of the network edge.

The DDoS Edge Protection solution helps you detect DDoS attacks and take mitigation actions on the router. To enable detection services at the network edge, you need to configure the following entities:

- DDoS Edge Protection Controller: This entity manages and monitors the Detector docker application, mitigates attacks, and oversees a distributed network of edge detectors. It analyzes detection trends across the network, orchestrates cross-network visibility and mitigation, and provides complete system management for the entire service.
- DDoS Edge Protection Detector: This entity is a real-time DDoS detection microservice container application that runs as a docker-application on a router with the DDoS controller. The DDOS controller can run on a cloud, server, or customer premises and is connected to this application.

# <span id="page-1-0"></span>**Protect GTP Traffic from DDoS Attacks**

#### **Table 1: Feature History Table**

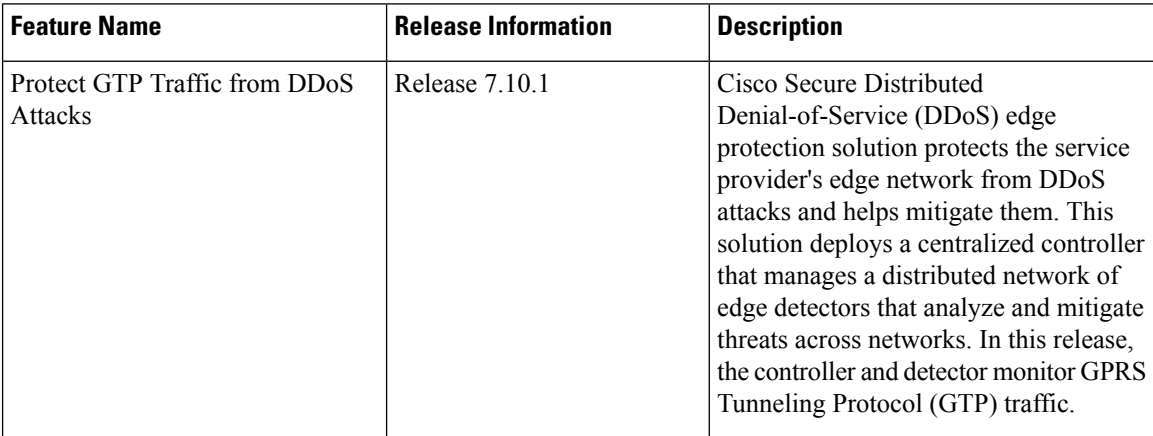

The NCS 540 platform supports traffic detection on the GPRS Tunneling Protocol User Plane (GTP-U). You can select on which interface the traffic must be monitored. When the protection software solution is implemented, the GTP traffic flow is filtered, and a DDoS attack is detected.

When the DDoS attack is detected, the DDoS Edge Protection Controller pushes the mitigation action to the NCS 540 router through the detector.

This whole process is performed through an Access Control List (ACL) configuration. A unique GTP flow is identified with a unique Tunnel Endpoint Identifier (TEID) present in the GTP header. The GTP header follows the UDP header. The identified flow that is associated with a TEID can be mitigated with the help of an ACE using the UDF option (User-defined filter) configuration in the ACL.

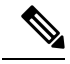

**Note**

- Only GTP-U traffic is monitored. The detection is not supported for the GTP-C traffic.
- If the GTP header is incorrect, then the sampled record is discarded.

For more information on the supported platforms, see [Supported](#page-2-0) NCS 540 Platforms.

The following sample topology diagram shows that the NCS 540 series router runs the DDoS Edge Protection detector. The DDoS Edge Protection controller is running as an external server that manages the DDoS Edge Protection detector.

Ш

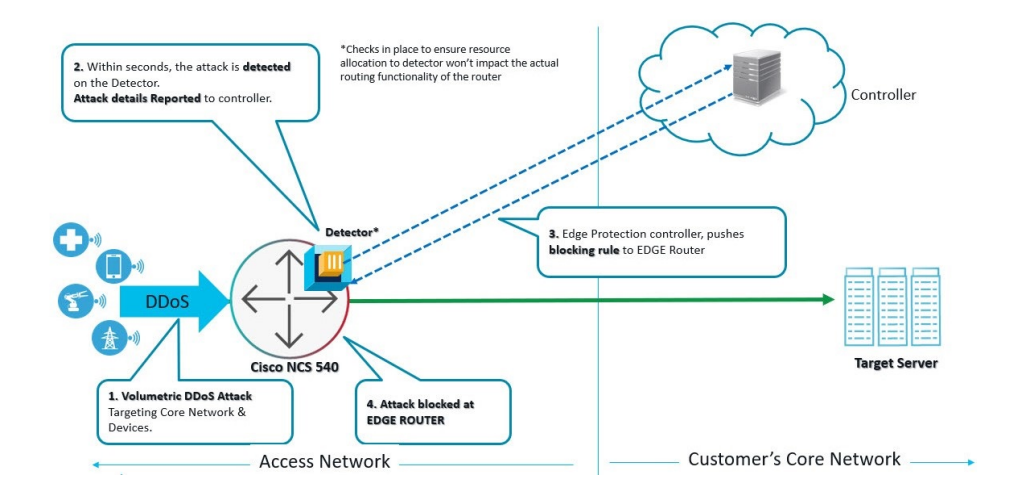

# **Prerequisites for Installing DDoS Edge Protection**

- Configure the management interface to reach the DDoS controller IP Address.
- Manually configure the base ACL, UDF, NetFlow, and SSH configurations.

For more information, see Install and Configure DDoS Edge [Protection](#page-3-0) for GTP Traffic, on page 4.

• Use the following configuration to mitigate the DDoS attack as UDF is a qualifier for ACL:

**hw-module profile tcam format access-list ipv4 src-addr dst-addr src-port dst-port proto frag-bit enable-capture udf1 udf-gtp location <location>**

• Reload the router (as a hw-module profile configuration is performed).

# <span id="page-2-0"></span>**Restrictions of DDoS Edge Protection Solution**

- Only the IPv4 GTP tunnel is supported. The inner traffic can be both IPv4 or IPv6.
- The default VRF configuration is only supported on the management port and the non-default VRF is not supported. Ensure that you configure the management port only on a default VRF so that there is communication between the docker and the controller.

# **Supported NCS 540 Platforms**

From Cisco IOS XR 7.7.1, record type GTP is supported on the NCS 540 platform. For example:

**flow monitor-map DetectPro\_Monitor\_IPV4 record ipv4 gtp**

You can perform DDoS Edge Protection on the following NCS 540 platforms:

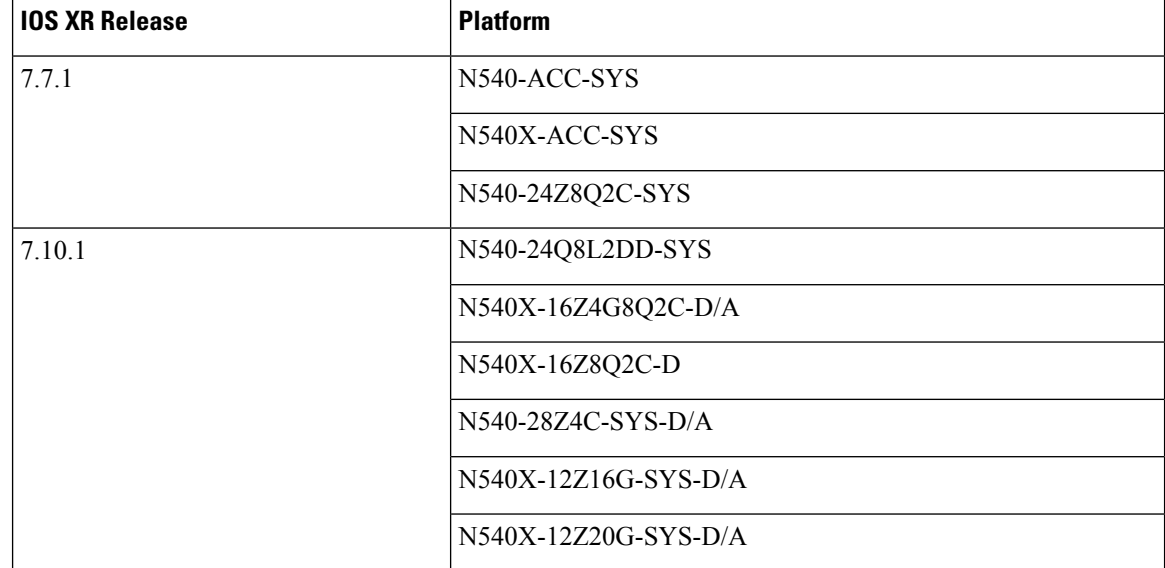

**Table 2: Supported NCS 540 Platforms**

#### **Unsupported NCS 540 Platforms**

The following NCS platforms are not supported:

- N540X-4Z14G2Q-D/A
- N540X-8Z16G-SYS-D/A
- N540X-6Z18G-SYS-D/A
- N540-6Z18G-SYS-D/A
- N540-6Z14G-SYS-D
- N540-FH-AGG-SYS
- N540-FH-CSR-SYS

## <span id="page-3-0"></span>**Install and Configure DDoS Edge Protection for GTP Traffic**

You can install the DDoS Edge Protection application through the DDoS edge protection controller. Perform the following:

**1.** Install and download the DDoS Edge Protection Controller Software package from the Software [Download](https://software.cisco.com/download/home/286324719/type/286332050/release/EP%20Controller%201.0.0) page. You can access the user interface, when the controller installation is complete.

Log in to the controller services instance to monitor, manage, and control the device.

**2.** Perform the following base configurations such as ACL, UDF, hw-module, NetFlow configuration, and SSH manually on the NCS 540 router:

Configure UDF

```
router(config)#udf udf-gtp header outer l4 offset 12 length 4
```
The user-defined field, allows you to define a custom key by specifying the location and size of the field to match.

For example, this command helps in matching the TEID value in the GTP header which is a 4-byte value at the  $12<sup>th</sup>$  offset from the outer L4 header (UDP L4 header).

Configure the hardware module or TCAM

router(config)#**hw-module profile tcam format access-list ipv4 src-addr dst-addr src-port dst-port proto frag-bit enable-capture udf1 udf-gtp location <location>**

Reload the router (as hw-module profile and UDF configuration is performed).

#### Configure Loopback

```
RP/0/RP0/CPU0:ios(config)#interface Loopback100
RP/0/RP0/CPU0:ios(config-if)# ipv4 address 10.1.1.1 255.255.255.255
RP/0/RP0/CPU0:ios(config)#interface Loopback101
RP/0/RP0/CPU0:ios(config-if)# ipv4 address 10.10.10.2 255.255.255.255
RP/0/RP0/CPU0:ios(config-if)#
```
#### Configure ACL

```
RP/0/RP0/CPU0:ios(config)#ipv4 access-list gtp
RP/0/RP0/CPU0:ios(config-ipv4-acl)# 2000 permit udp any any eq 2152 capture
RP/0/RP0/CPU0:ios(config-ipv4-acl)# 2010 permit ipv4 any any
```
**Note**

Ensure that you configure the ACL name as *gtp*. This option is applicable only for Cisco IOS XR 7.7.1 or later.

For more information on implementing access lists and prefix lists, see [Understanding](https://www.cisco.com/c/en/us/td/docs/iosxr/ncs5xx/ipaddress/79x/b-ip-addresses-cg-79x-ncs540/implementing-access-lists-prefix-lists.html) Access Lists.

If there is any DDoS attack, the controller performs the mitigation action using the ACL rule automatically. The controller pushes the ACL deny rules to block the traffic coming with the DDoS attacker TEID values.

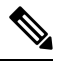

**Note** The GTP TEID value of 0x1 varies based on the GTP Tunnel ID.

The following is a sample configuration to deny the ACE rule that denies DDoS attacker traffic with TEID value of 0x1:

10 deny ipv4 any any udf udf-gtp 0x1 0xffffffff

The controller pushes the configuration to the router.

#### Configure SSH

```
router(config)#ssh server v2
router(config)#ssh server netconf
router(config)#netconf agent tty
router(config)#netconf-yang agent ssh
router(config)#netconf agent tty
!
router(config)#ssh timeout 120
router(config)#ssh server rate-limit 600
router(config)#ssh server session-limit 110
router(config)#ssh server v2
```
router(config)#**ssh server vrf default** router(config)#**ssh server netconf vrf default**

To configure TPA (until 7.8.1), perform the following steps:

```
RP/0/RP0/CPU0:ios(config)#tpa
RP/0/RP0/CPU0:ios(config-tpa)#vrf default
RP/0/RP0/CPU0:ios(config-tpa-vrf)#east-west Loopback101
RP/0/RP0/CPU0:ios(config-tpa-vrf)#address-family ipv4
RP/0/RP0/CPU0:ios(config-tpa-vrf-afi)#default-route mgmt
RP/0/RP0/CPU0:ios(config-tpa-vrf-afi)#update-source dataports Loopback100
RP/0/RP0/CPU0:ios(config-tpa-vrf-afi)#
```
To configure TPA from 7.9.1 or later on NCS 540, perform the following steps:

```
RP/0/RP0/CPU0:ios(config)#linux networking
RP/0/RP0/CPU0:ios(config-lnx-net)#vrf default
RP/0/RP0/CPU0:ios(config-lnx-vrf)#east-west Loopback101
RP/0/RP0/CPU0:ios(config-lnx-vrf)#address-family ipv4
RP/0/RP0/CPU0:ios(config-lnx-af)#default-route software-forwarding
RP/0/RP0/CPU0:ios(config-lnx-af)#source-hint default-route interface MgmtEth0/RP0/CPU0/0
RP/0/RP0/CPU0:ios(config-lnx-af)#
```
- **3.** Reload the router (as the hw-module profile configuration is performed).
- **4.** On the NCS 540 router, check the device connection to the DDoS controller using the **ping** command.

```
RP/0/RP0/CPU0:Router#ping 10.105.237.54
Thu Jun 1 07:16:43.654 UTC
Type escape sequence to abort.
Sending 5, 100-byte ICMP Echos to 10.105.237.54 timeout is 2 seconds:
!!!!!
Success rate is 100 percent (5/5), round-trip min/avg/max = 2/2/4 ms
RP/0/RP0/CPU0:Router#bash
Thu Jun 1 07:16:53.024 UTC
[Router:~]$ping 10.105.237.54
PING 10.105.237.54 (10.105.237.54) 56(84) bytes of data.
64 bytes from 10.105.237.54: icmp_seq=1 ttl=63 time=1.73 ms
64 bytes from 10.105.237.54: icmp_seq=2 ttl=63 time=1.29 ms
64 bytes from 10.105.237.54: icmp_seq=3 ttl=63 time=1.27 ms
64 bytes from 10.105.237.54: icmp_seq=4 ttl=63 time=1.75 ms
^\wedge\mathrm{C}--- 10.105.237.54 ping statistics ---
4 packets transmitted, 4 received, 0% packet loss, time 3004ms
rtt min/avg/max/mdev = 1.270/1.510/1.751/0.230 ms
[Router:~]$
```
**5.** Add device details on the controller panel and ensure that all the three indicators (Deployment, Container, and Configuration) are green.

For more information on installing the DDoS controller, see the DDoS Edge Protection Installation guide.

For more information on the DDoS Edge Protection, see Cisco Secure DDoS Edge [Protection](https://www.cisco.com/c/en/us/products/collateral/security/secure-ddos-protection/secure-edge-protection-ds.html) Data Sheet.

### **Verify DDoS Edge Protection Application Configuration for GTP Traffic**

You can also verify if the DDoS controller pushes the CLI to the device using the following **show running-config** commands on the device:

```
RP/0/RP0/CPU0:Router#show running-config appmgr
Thu Jun 1 07:33:36.741 UTC
appmgr
application esentryd
```

```
activate type docker source esentryd-cisco-20230431633 docker-run-opts "-p 10000:10000/tcp
 -p 5005:5005/udp --env-file /harddisk:/ENV_6478443711ac6830700d1aeb --net=host"
 !
!
RP/0/RP0/CPU0:Router#show running-config flow monitor-map DetectPro_Monitor_IPV4
Thu Jun 1 07:34:34.236 UTC
flow monitor-map DetectPro_Monitor_IPV4
record ipv4 gtp
option filtered
exporter DetectPro_GPB
 cache entries 1000000
 cache timeout active 1
 cache timeout inactive 1
cache timeout rate-limit 100000
!
RP/0/RP0/CPU0:Router#show running-config flow exporter-map DetectPro_GPB
Thu Jun 1 07:35:10.417 UTC
flow exporter-map DetectPro_GPB
 version protobuf
 !
transport udp 5005
source TenGigE0/0/0/16
destination 10.1.1.2
!
RP/0/RP0/CPU0:Router#show running-config interface tenGigE 0/0/0/16
Thu Jun 1 07:35:25.778 UTC
interface TenGigE0/0/0/16
shutdown
flow ipv4 monitor DetectPro_Monitor_IPV4 sampler DetectPro_SMPL ingress
ipv4 access-group gtp ingress
!
RP/0/RP0/CPU0:Router#show appmgr application-table
Thu Jun 1 07:36:21.692 UTC
Name Type Config State Status
-------- ------ ------------ --------------------------------------------------
esentryd Docker Activated Up 8 minutes
RP/0/RP0/CPU0:Router#
```
# <span id="page-7-0"></span>**Protect IP Traffic from DDoS Attacks**

#### **Table 3: Feature History Table**

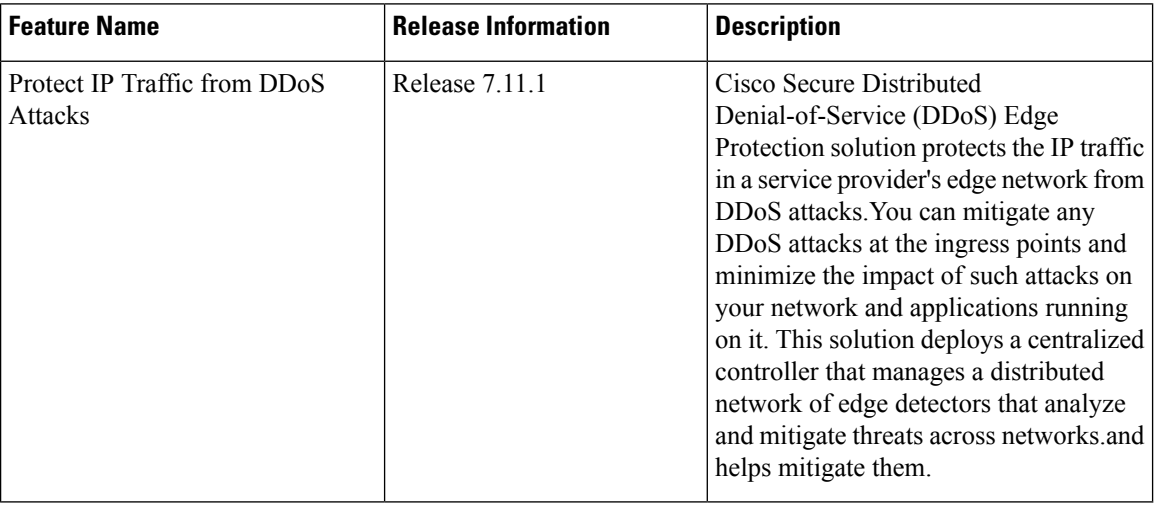

The DDoS edge protection supports DDoS detection of both IPv4 and IPv6 traffic. You can choose the interface on which the traffic should be monitored. When the protection software solution is implemented, it filters the IPv4 or IPv6 traffic flow and detects DDoS attacks.

Once a DDoS attack is detected, the DDoS Edge Protection Controller pushes the mitigation action to the router through the detector.

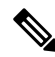

**Note** • Only IPv4 and IPv6 traffic are monitored.

#### **Supported Hardware**

Cisco Secure DDoS edge protection is supported on the following hardware:

- N540-ACC-SYS (16GB)
- N540X-ACC-SYS (16GB)
- N540-24Z8Q2C-SYS (32GB)
- N540X-16Z4G8Q2C-D
- N540X-16Z4G8Q2C-A
- N540X-16Z8Q2C-D
- N540-28Z4C-SYS-D
- N540-28Z4C-SYS-A
- N540X-12Z16G-SYS-D
- N540X-12Z16G-SYS-A
- N540-12Z20G-SYS-D
- N540-12Z20G-SYS-A

# **Guidelines for Installing DDoS Edge Protection**

- Configure the management interface to reach the DDoS controller IP address.
- Manually configure the base ACL, UDF, NetFlow, and SSH configurations. For more information, see .
- Reload the router as a hw-module profile configuration is being performed.

## **Restrictions of DDoS Edge Protection Solution**

- Only IPv4 and IPv6 traffic is supported.
- Only default VRF configuration is supported and is limited to the management port. To ensure smooth communication between the Docker and the controller, make sure to set up the management port exclusively in the default VRF.

# **Install and Configure DDoS Edge Protection for IP Traffic**

You can install the DDoS Edge Protection application through the DDoS edge protection controller. Perform the following:

**1.** Install and download the DDoS Edge Protection Controller Software package from the Software [Download](https://software.cisco.com/download/home/286324719/type/286332050/release/EP%20Controller%201.0.0) page. You can access the user interface, when the controller installation is complete.

Log in to the controller services instance to monitor, manage, and control the device.

**2.** Perform the following base configurations such as ACL, UDF, hw-module, NetFlow configuration, and SSH manually on the router:

Configure UDF

RP/0/RP0/CPU0:ios(config)#**udf udf-ident header outer l3 offset 4 length 2** RP/0/RP0/CPU0:ios(config)#**udf udf-chksum header outer l4 offset 16 length 2** RP/0/RP0/CPU0:ios(config)#**udf udf-seqnum header outer l4 offset 4 length 4**

The user-defined field, allows you to define a custom key by specifying the location and size of the field to match.

Configure the hardware module or TCAM

RP/0/RP0/CPU0:ios(config)#**hw-module profile tcam format access-list ipv4 src-addr dst-addr src-port dst-port proto tcp-flags packet-length frag-bit precedence enable-capture ttl-match udf1 udf-chksum udf2 udf-seqnum udf3 udf-ident**

RP/0/RP0/CPU0:ios(config)#**hw-module profile tcam format access-list ipv6 src-port dst-addr dst-port next-hdr tcp-flags payload-length ttl-match**

Reload the router (as hw-module profile and UDF configuration is performed).

#### Configure Loopback

```
RP/0/RP0/CPU0:ios(config)#interface Loopback100
RP/0/RP0/CPU0:ios(config-if)# ipv4 address 15.1.1.2 255.255.255.255
RP/0/RP0/CPU0:ios(config)#interface Loopback101
RP/0/RP0/CPU0:ios(config-if)# ipv4 address 17.1.1.2 255.255.255.255
RP/0/RP0/CPU0:ios(config-if)#
```
#### Configure Netflow

```
//Configuring Monitor Map
RP/0/RP0/CPU0:ios(config)#flow monitor-map DetectPro_Monitor_IPV6
RP/0/RP0/CPU0:ios(config)# record ipv6 extended
RP/0/RP0/CPU0:ios(config)#exporter DetectPro_GPB
RP/0/RP0/CPU0:ios(config)# cache entries 1000000
RP/0/RP0/CPU0:ios(config)#cache entries active 1
RP/0/RP0/CPU0:ios(config)#cache entries inactive 1
RP/0/RP0/CPU0:ios(config)#cache timeout inactive 1
RP/0/RP0/CPU0:ios(config)#cache timeout rate-limit 1000000
!
RP/0/RP0/CPU0:ios(config)#flow monitor-map DetectPro_Monitor_IPV4
RP/0/RP0/CPU0:ios(config)# record ipv4 extended
RP/0/RP0/CPU0:ios(config)#exporter DetectPro_GPB
RP/0/RP0/CPU0:ios(config)# cache entries 1000000
RP/0/RP0/CPU0:ios(config)#cache entries active 1
RP/0/RP0/CPU0:ios(config)#cache entries inactive 1
RP/0/RP0/CPU0:ios(config)#cache timeout inactive 1
RP/0/RP0/CPU0:ios(config)#cache timeout rate-limit 1000000
!
//Configuring Exporter Map
RP/0/RP0/CPU0:ios(config)#flow exporter-map DetectPro_GPB
RP/0/RP0/CPU0:ios(config)#version protobuf
RP/0/RP0/CPU0:ios(config)#transport udp 5005
RP/0/RP0/CPU0:ios(config)#source TenGigE0/0/0/16
RP/0/RP0/CPU0:ios(config)#destination 15.1.1.2
!
//Configuring Sampler Map
RP/0/RP0/CPU0:ios(config)#sampler-map DetectPro_NFv9
RP/0/RP0/CPU0:ios(config)#random 1 out-of 100
!
```
#### Configure ACL

```
RP/0/RP0/CPU0:ios(config)#ipv4 access-list myACL
RP/0/RP0/CPU0:ios(config-ipv4-acl)# 1301 permit ipv4 any any
!
RP/0/RP0/CPU0:ios(config)#ipv4 access-list myACL
RP/0/RP0/CPU0:ios(config-ipv6-acl)# 1301 permit ipv6 any any
!
```
For more information on implementing access lists and prefix lists, see [Understanding](https://www.cisco.com/c/en/us/td/docs/iosxr/ncs5500/ip-addresses/710x/b-ip-addresses-cg-ncs5500-710x/implementing-access-lists-and-prefix-lists.html#concept_C5524CAD61DF450C84695FE50ACBC45F) Access-List.

If there is any DDoS attack, the controller performs the mitigation action using the ACL rule automatically.

The following is a sample configuration to deny DDoS attacker traffic using user defined ACE rule:

```
1 deny udp any eq 19 host 45.0.0.1 eq 0 packet-length eq 128 ttl eq 64
2 deny tcp any host 45.0.0.1 eq www match-all -established -fin -psh +syn -urg
packet-length eq 60 ttl eq 64
1301 permit ipv4 any any
```
The controller pushes the configuration to the router.

Configure SSH

```
RP/0/RP0/CPU0:ios(config)#ssh server v2
RP/0/RP0/CPU0:ios(config)#ssh server netconf
RP/0/RP0/CPU0:ios(config)#netconf agent tty
RP/0/RP0/CPU0:ios(config)#netconf-yang agent ssh
!
RP/0/RP0/CPU0:ios(config)#ssh timeout 120
RP/0/RP0/CPU0:ios(config)#ssh server rate-limit 600
RP/0/RP0/CPU0:ios(config)#ssh server session-limit 110
RP/0/RP0/CPU0:ios(config)#ssh server vrf default
RP/0/RP0/CPU0:ios(config)#ssh server netconf vrf default
```
#### To configure TPA, perform the following steps:

```
RP/0/RP0/CPU0:ios(config)#linux networking
RP/0/RP0/CPU0:ios(config-lnx-net)#vrf default
RP/0/RP0/CPU0:ios(config-lnx-vrf)#east-west Loopback101
RP/0/RP0/CPU0:ios(config-lnx-vrf)#address-family ipv4
RP/0/RP0/CPU0:ios(config-lnx-af)#default-route software-forwarding
RP/0/RP0/CPU0:ios(config-lnx-af)#source-hint default-route interface Loopback100
```
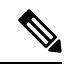

TPA configuration is required for the following platforms: **Note**

- N540-ACC-SYS
- N540X-ACC-SYS
- N540-24Z8Q2C-SYS
- **3.** Reload the router (as the hw-module profile configuration is performed).
- **4.** Check the device connection to the DDoS controller using the **ping** command.

```
RP/0/RP0/CPU0:ios#ping 10.105.237.54
Thu Jun 1 07:16:43.654 UTC
Type escape sequence to abort.
Sending 5, 100-byte ICMP Echos to 10.105.237.54 timeout is 2 seconds:
!!!!!
Success rate is 100 percent (5/5), round-trip min/avg/max = 2/2/4 ms
RP/0/RP0/CPU0:Router#bash
Thu Jun 1 07:16:53.024 UTC
[Router:~]$ping 10.105.237.54
PING 10.105.237.54 (10.105.237.54) 56(84) bytes of data.
64 bytes from 10.105.237.54: icmp_seq=1 ttl=63 time=1.73 ms
64 bytes from 10.105.237.54: icmp_seq=2 ttl=63 time=1.29 ms
64 bytes from 10.105.237.54: icmp_seq=3 ttl=63 time=1.27 ms
64 bytes from 10.105.237.54: icmp_seq=4 ttl=63 time=1.75 ms
^{\wedge}C--- 10.105.237.54 ping statistics ---
4 packets transmitted, 4 received, 0% packet loss, time 3004ms
rtt min/avg/max/mdev = 1.270/1.510/1.751/0.230 ms
[Router:~]$
```
**5.** Add device details on the controller panel and ensure that all the three indicators (Deployment, Container, and Configuration) are green.

For more information on installing the DDoS controller, see the DDoS Edge Protection Installation guide.

For more information on the DDoS Edge Protection, see Cisco Secure DDoS Edge Protection Data Sheet.

### **Verify DDoS Edge Protection Application Configuration for IP Traffic**

You can also verify if the DDoS controller pushes the CLI to the device using the following **show running-config** commands on the device:

```
RP/0/RP0/CPU0:Router#show running-config appmgrThu Dec 21 11:03:31.287 UTC
appmgr
application esentryd
activate type docker source esentryd-cisco-2310011873
docker-run-opts --env-file /misc/app_host/appmgr/config/esentryd/ENV_6581715a4b9d15b8a9803513
--network host
!
!
RP/0/RP0/CPU0:Router#show flow monitor DetectPro_Monitor_IPV4 cache location 0/0/CPU0
Thu Nov 16 06:13:38.066 UTC
Cache summary for Flow Monitor DetectPro Monitor IPV4:
Cache size: 1000000
Current entries: 0
Flows added: 2243884200
Flows not added: 0
Ager Polls: 2243884200
 - Active timeout 0
 - Inactive timeout 0
 - Immediate 0
 - TCP FIN flag
 - Emergency aged 0
 - Counter wrap aged 0
 - Total 2243884200
Periodic export:
 - Counter wrap 0
 - TCP FIN flag 0
Flows exported 2243884200
Matching entries: 0
!
RP/0/RP0/CPU0:Router#show flow monitor DetectPro_Monitor_IPV6 cache location 0/0/CPU0
Thu Nov 16 06:13:43.734 UTC
Cache summary for Flow Monitor DetectPro Monitor IPV6:
Cache size: 1000000
Current entries: 0<br>Flows added: 59971
Flows added:
Flows not added: 0
Ager Polls: 94437
 - Active timeout 59971
 - Inactive timeout 0
 - Immediate 0
 - TCP FIN flag 0
 - Emergency aged 0
 - Counter wrap aged 0
 - Total 59971
Periodic export:
 - Counter wrap 0
 - TCP FIN flag 0
Flows exported 59971
Matching entries: 0
RP/0/RP0/CPU0:Router#show flow exporter DetectPro_GPB location 0/0/CPU0
Thu Nov 16 06:13:58.059 UTC
Flow Exporter: DetectPro_GPB
Export Protocol: protobuf
```
Flow Exporter memory usage: 5265344 Used by flow monitors: DetectPro\_Monitor\_IPV4 DetectPro Monitor IPV6 Status: Disabled Transport: UDP Destination: 15.1.1.2 (5005) VRF default Source: 0.0.0.0 (54482) Flows exported:  $0$  (0 bytes)<br>Flows dropped:  $0$  (0 bytes) Flows dropped: Templates exported: 0 (0 bytes) Templates dropped: 0 (0 bytes) Option data exported: 0 (0 bytes)<br>
0 (0 bytes)<br>
0 (0 bytes) Option data dropped: Option templates exported: 0 (0 bytes)<br>Option templates dropped: 0 (0 bytes) Option templates dropped: Packets exported: 20355756 (27716506821 bytes) Packets dropped: 0 (0 bytes) Total export over last interval of: 1 hour: 12 pkts 1879 bytes 12 flows 1 minute: 0 pkts 0 bytes 0 flows 1 second: 0 pkts 0 bytes 0 flows RP/0/RP0/CPU0:Router#**show appmgr application-table** Thu Nov 16 06:13:58.059 UTC Name Type Config State Status -------- ------ ------------ ------------------------------------------------- esentryd Docker Activated Up 8 minutes //Netflow and ACL RP/0/RP0/CPU0:Router#show running-configuration interface tenGigE 0/0/0/19 Thu Dec 21 11:11:57.200 UTC interface TenGigE0/0/0/19 flow ipv4 monitor DetectPro\_Monitor\_IPV4 sampler DetectPro\_SMPL ingress flow ipv6 monitor DetectPro\_Monitor\_IPV6 sampler DetectPro\_SMPL ingress ipv4 access-group myACL ingress ipv6 access-group myACL ingress

I